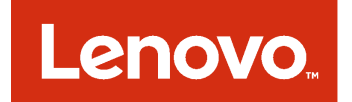

Complemento da Lenovo para o Microsoft System Center Virtual Machine Manager Notas de versão

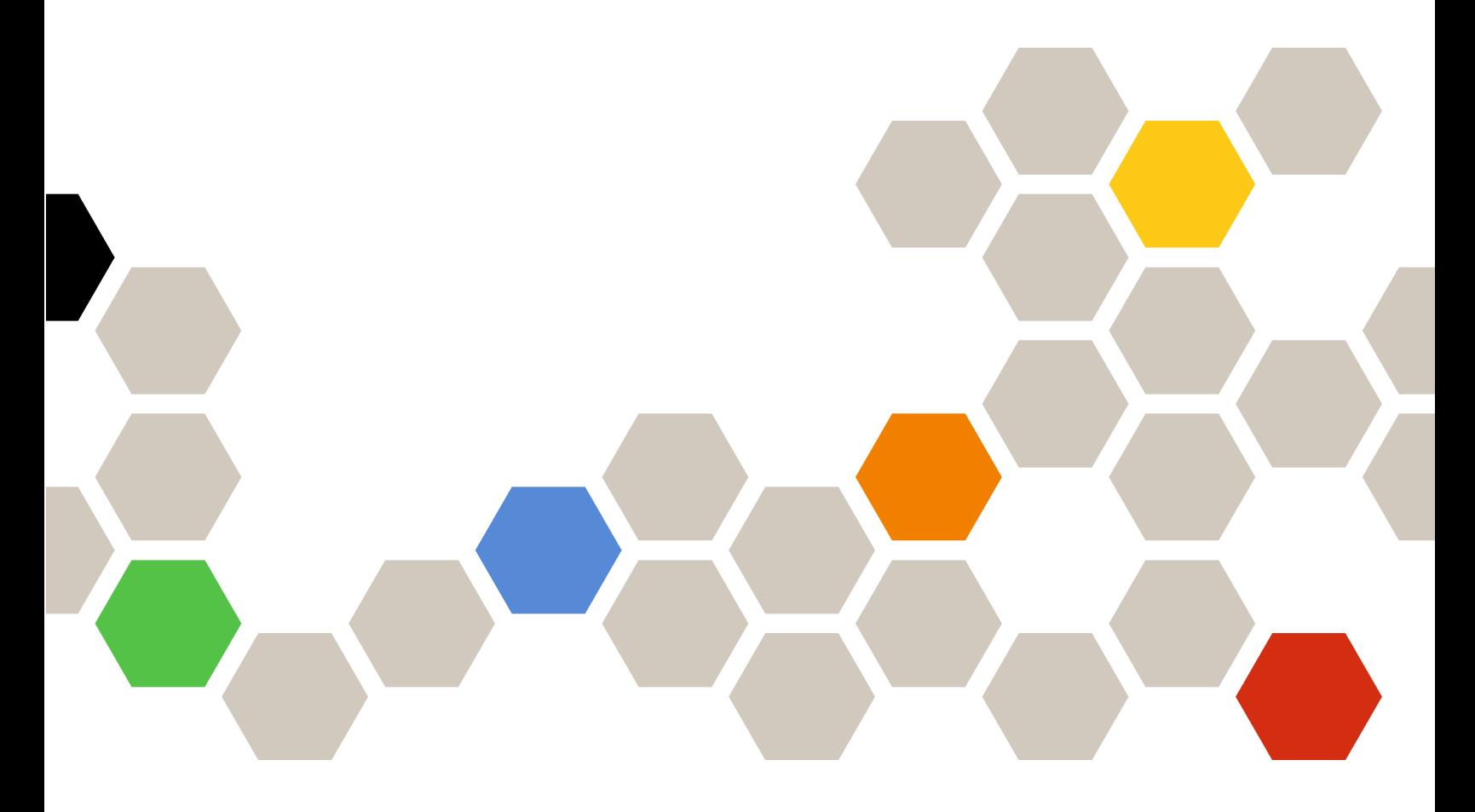

**Versão 3.2.0**

### **Nota**

Antes de usar estas informações e o produto suportado por elas, leia as informações em [Apêndice A](#page-12-0) ["Avisos" na página 7](#page-12-0).

**Décima Primeira Edição (setembro 2017)**

### **© Copyright Lenovo 2014, 2017. Portions © Copyright IBM Corporation 2014**

AVISO DE DIREITOS LIMITADOS E RESTRITOS: se dados ou software forem fornecidos de acordo com um contrato de Administração de Serviços Geral, ou "GSA", o uso, a reprodução ou a divulgação estarão sujeitos às restrições definidas no Contrato Nº GS-35F-05925.

# **Conteúdo**

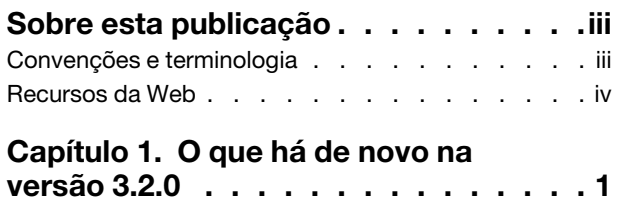

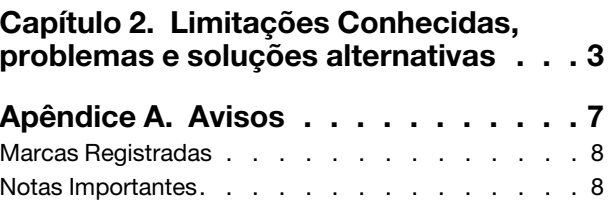

# <span id="page-4-0"></span>**Sobre esta publicação**

As notas de versão oferecem uma visão geral das funcionalidades que são novas na versão Complemento da Lenovo para o Microsoft System Center Virtual Machine Manager v3.2.0, bem como informações importantes sobre limitações e soluções alternativas conhecidas para o produto.

Para obter informações sobre como instalar e usar o Complemento da Lenovo, consulte o Guia do Usuário do Complemento da Lenovo para o Microsoft System Center Virtual Machine Manager.

O Complemento da Lenovo para o Microsoft System Center Virtual Machine Manager é um aplicativo de plug-ins para o Microsoft System Center Virtual Machine Manager criado para gerenciar os servidores Lenovo System x e Flex System e oferecer recursos de valor agregado que conectam a infraestrutura de hardware e a infraestrutura virtual.

## <span id="page-4-1"></span>**Convenções e terminologia**

Parágrafos que começam com **Nota**, **Importante** ou **Atenção** em negrito são avisos com significados específicos que destacam as informações chave.

**Nota:** Esses avisos fornecem dicas, orientações ou recomendações importantes.

**Importante:** Esses avisos fornecem informações ou orientações que podem ajudá-lo a evitar situações inconvenientes ou difíceis.

**Atenção:** Esses avisos indicam possíveis danos a programas, dispositivos ou dados. Um aviso de atenção aparece antes da instrução ou situação em que o dano possa ocorrer.

A tabela a seguir descreve alguns termos, acrônimos e abreviaturas usados neste documento.

| Termo, acrônimo ou abreviação              | Definição                                                                                                    |
|--------------------------------------------|----------------------------------------------------------------------------------------------------|
| baseboard management controller<br>(BMC)   | Processador de serviço que consolida as funções do processador de serviço<br>e um controlador de vídeo em um único chip.                                                                                                    |
| Lenovo XClarity Administrator              | Fornece um único gerenciador de elementos para nós x86 em Flex Systems e<br>racks independentes.                                                                                                    |
| Lenovo XClarity Integrator (Lenovo<br>XCI) | Pacote de ferramentas que fornece aos administradores de TI a capacidade<br>de integrar os recursos de gerenciamento do System x com o Microsoft<br>System Center. A Lenovo expande as capacidades de gerenciamento do<br>servidor Microsoft System Center integrando a funcionalidade de<br>gerenciamento do Lenovo Hardware, fornecendo gerenciamento de<br>ambientes físicos e virtuais econômico, para reduzir o tempo e o esforço<br>exigidos na rotina de administração de sistemas. Eles fornecem a descoberta,<br>configuração, monitoramento, gerenciamento de eventos e monitoramento<br>de energia necessários para reduzir o custo e a complexidade através da<br>consolidação do servidor e o gerenciamento simplificado. |
| Nó de gerenciamento                        | Máquina virtual ou física na qual o serviço do SCVMM, Lenovo XClarity<br>Integrator Unified Service e o Complemento da Lenovo para o Microsoft<br>System Center Virtual Machine Manager estão instalados e em execução                                                                                                    |
| Nó gerenciado                              | Máquina física gerenciada com o SCVMM, na qual o agente do SCVMM está<br>instalado e em execução                                                                                                    |

Tabela 1. Definições para termos usados neste guia

Tabela 1. Definições para termos usados neste guia (continuação)

| Termo, acrônimo ou abreviação | <b>Definicão</b>                                |
|-------------------------------|-------------------------------------------------|
| <b>PFA</b>                    | Alerta de Falha Preditiva                       |
| <b>SCVMM</b>                  | Microsoft System Center Virtual Machine Manager |
| <b>UXSP</b>                   | UpdateXpress System Pack                        |
|                               | Lenovo UpdateXpress System Pack Installer       |

### <span id="page-5-0"></span>**Recursos da Web**

Os sites a seguir fornecem recursos para entendimento, uso e solução de problemas dos servidores System x, Flex System, BladeCenter e ferramentas de gerenciamento de sistemas.

### **Site da Lenovo para Soluções de Gerenciamento de Sistemas Microsoft para servidores Lenovo**

Localize os downloads mais recentes para o Complemento da Lenovo para o Microsoft System Center Virtual Machine Manager:

• [Site Ofertas do Lenovo XClarity Integrator para Microsoft System Center](https://support.lenovo.com/us/en/documents/lnvo-manage)

### **Gerenciamento de Sistemas com Soluções Lenovo XClarity**

Esse site fornece uma visão geral das soluções Lenovo XClarity que integram o System x e o hardware do Flex System para fornecer a capacidade de gerenciamento de sistemas:

• [Site de Gerenciamento de Sistemas com a Solução Lenovo XClarity](http://shop.lenovo.com/us/en/systems/software/systems-management/xclarity/)

### **Portal de suporte técnico da Lenovo**

Esse site pode ajudá-lo a localizar suporte para hardware e software:

• [Site Lenovo Support Portal](http://www.lenovo.com/support)

### **Páginas Lenovo ServerProven**

Obtenha informações sobre compatibilidade de hardware com o hardware da Lenovo System x, BladeCenter e IBM IntelliStation.

- [Lenovo ServerProven: compatibilidade para produtos BladeCenter](http://www.lenovo.com/us/en/serverproven/eserver.shtml)
- [Lenovo ServerProven: compatibilidade para chassis do Flex System](http://www.lenovo.com/us/en/serverproven/flexsystem.shtml)
- [Lenovo ServerProven: compatibilidade para hardware do System x, aplicativos e middleware](http://www.lenovo.com/us/en/serverproven/indexsp.shtml)

### **Site do Microsoft System Center**

Esse site pode ajudá-lo a localizar produtos Microsoft System Center:

• [Site do Microsoft System Center](https://www.microsoft.com/en-us/server-cloud/products/system-center-2012-r2/)

# <span id="page-6-0"></span>**Capítulo 1. O que há de novo na versão 3.2.0**

Esta seção fornece uma visão geral dos recursos que são novos no Complemento da Lenovo para o Microsoft System Center Virtual Machine Manager, v3.2.0.

### **Suporte a novo hardware**

O seguinte hardware a seguir tem suporte:

- ThinkSystem SR950 Tipos 7X11 e 7X12
- ThinkSystem ST558 Tipos 7X15 e 7X16 (somente para a China)

### **Suporte do servidor SQL**

Suporte adicionado para o servidor de banco de dados SQL. Você também pode migar os dados existentes do PostgreSQL para o servidor SQL.

### **Configurar do Unified Service**

Adicionada a configuração do Unified Service à pagina do Lenovo XClarity Integrator.

## <span id="page-8-0"></span>**Capítulo 2. Limitações Conhecidas, problemas e soluções alternativas**

As limitações, os problemas e as soluções alternativas a seguir são aplicáveis ao Complemento da Lenovo.

- **O Complemento do SCVMM não oferece suporte a atualizações de firmware com políticas em servidores usando DHCPv6 ou endereços IPv6 estatisticamente atribuídos.**
- **O Complemento do SCVMM não oferece suporte à autenticação do IMM e às funções de gerenciamento PFA no X3250 M6.**
- **As versões atuais do IMM2 (primária) e IMM2 (Backup) podem ser revertidas.**

Durante a criação de uma tarefa de Atualização Contínua do Sistema, as versões atuais do IMM2 (primária) e IMM2 (Backup) podem ser revertidas.

- **Não é possível usar as atualizações de firmware sem política para atualizar o adaptador Intel X550 2x10GBase-T.**
- **Não é possível fazer login no Unified Service**

Se estiver usando um servidor proxy, execute uma ou mais das seguintes etapas.

**Nota:** Para determinar se um servidor proxy está sendo usado, clique em **Internet Options (Opções da Internet)** ➙ **Connections (Conexões)** ➙ **LAN settings (Configurações de rede local)** e verifique se **Proxy server (Servidor proxy)** está habilitado.

- Se o proxy exigir um nome do usuário e senha, navegue para uma página da Web usando o Internet Explorer. Digite o nome do usuário e senha na caixa de diálogo e marque a caixa de seleção **Remember (Lembrar)**.
- Se o Unified Service estiver instalado no mesmo host que o Complemento da Lenovo, selecione **Bypass proxy server for local addresses (Ignorar servidor proxy para endereços locais)** em Opções de Internet.
- Não use proxies.
- **Falha ao conectar-se ao** Lenovo XClarity Integrator **servidor Unified Service**

Se você reiniciar manualmente os serviços do Lenovo XClarity Integrator ou reinstalar ou atualizar o Lenovo XClarity Integrator, poderá encontrar um problema estabelecendo que o Lenovo XClarity Integrator falhou ao se conectar ao servidor Lenovo XClarity Integrator Unified Service. Trata-se de um problema conhecido devido a serviços antigos não serem interrompidos com êxito.

**Solução alternativa:** interrompa manualmente os serviços do Lenovo XClarity Integrator e os processos do python relacionados aos serviços do Lenovo XClarity Integrator e reinicialize os serviços do Lenovo XClarity Integrator novamente.

### • **Falha ao carregar módulos SQL no cluster do banco de dados**

Durante a instalação do banco de dados PostgreSQL, a mensagem de erro Falha ao carregar módulos SQL no cluster do banco de dados é exibida por diversos segundos e, em seguida, é fechada automaticamente.

**Solução alternativa:** ignore esse erro. Depois que a instalação for concluída, o banco de dados funcionará corretamente.

• **Alguns servidores que executam o Windows Server 2016 não são suportados como nós gerenciados**

O Complemento da Lenovo para o Microsoft System Center Virtual Machine Manager não oferece suporte aos seguintes servidores que executam o Windows Server 2016 como nós gerenciados.

– –

### • **Registro do Lenovo XClarity Administrator**

Algumas funções do Complemento da Lenovo dependem do Lenovo XClarity Administrator.

Registre todas as instâncias do Lenovo XClarity Administrator no Complemento da Lenovo antes de usar as seguintes funções:

- Mapa do Chassi
- Padrões de Configuração
- Conformidade do firmware

### • **Requisitos do Console do Gerenciador de Máquinas Virtuais**

O Console do Gerenciador de Máquinas Virtuais só pode ser executado no mesmo sistema em que o Servidor do Gerenciador de Máquinas Virtuais está instalado.

O Complemento da Lenovo para o Microsoft System Center Virtual Machine Manager não funcionará corretamente se você tentar executar o Console do Gerenciador de Máquinas Virtuais em outro sistema.

### • **Patch KB3087038 do Internet Explorer**

Algumas funções no Complemento da Lenovo para o Microsoft System Center Virtual Machine Manager requerem que o Microsoft Internet Explorer (IE) esteja corrigido com a atualização KB3087038 do IE ou superior. Siga as etapas no procedimento para assegurar que você tenha uma versão compatível do Internet Explorer.

- 1. Verifique se a versão do Microsoft Internet Explorer requer um patch.
	- a. Feche a caixa de diálogo Sobre o Internet Explorer.

**Nota:** As etapas que você usa para abrir a caixa de diálogo podem variar entre as versões do Internet Explorer

- b. Verifique o número da versão. Se o número da versão for inferior a 10.0.9200.17492, será necessário corrigir o Internet Explorer com a atualização KB3087038 do Internet Explorer. Se o valor for igual ou maior do que 10.0.9200.17492, você não precisará corrigi-lo.
- c. Se precisar corrigir o Internet Explorer, passe para a próxima etapa. Se você não precisar corrigir o Internet Explorer, pare aqui.
- 2. Baixe e instale o patch KB3087038.
- **Uso de senhas idênticas nas instalações**

Se você reinstalar ou atualizar o Complemento da Lenovo, use a mesma senha master/do banco de dados que você usou na instalação anterior.

Se você usar uma senha diferente, o processo de instalação poderá resultar na falha do banco de dados, e os dados sigilosos dos usuários armazenados no banco de dados poderão se tornar inválidos.

### • **Requisitos da Atualização Contínua do Sistema**

Antes de usar as funções de Atualização Contínua do Sistema, certifique-se de cumprir os requisitos nesta seção.

Certifique-se de que você tenha executado o seguinte:

- Colocado o servidor em cluster e garantido que o os sistemas operacionais nesses hosts de servidor já tenham sido autenticados com o nome do usuário e a senha do sistema operacional e a conta Executar como do SCVMM.
- Configurado as preferências de Atualização Contínua do Sistema. Para obter instruções detalhadas para configurar as preferências de Atualização Contínua do Sistema, consulte o Guia do Usuário do Complemento do Lenovo XClarity Integrator para Microsoft System Center Virtual Machine Manager.

**Nota:** É especialmente importante que o nome do usuário e a senha do sistema operacional local no qual o Complemento da Lenovo está instalado sejam configurados.

**Importante:** Use a conta de usuário do administrador do domínio para cada local onde as informações de autenticação do usuário forem necessárias, incluindo a conta Executar como do SCVMM.

**Nota:** O Complemento da Lenovo precisa de tempo para coletar informações de cada servidor gerenciado e para procurar dados e atualizar metadados do site da Lenovo. A Atualização Contínua do Sistema pode não funcionar corretamente para criar ou editar uma tarefa durante o processo.

### • **Falha na exibição da página Complemento da Lenovo**

Uma página Complemento da Lenovo ocasionalmente não é exibida ou é exibida em branco.

Se isso ocorrer, tente resolver o problema da seguinte forma:

- Seguindo as instruções, se houver, nessa página
- Recarregando a página: clique com o botão direito na página e selecione Atualizar
- Reiniciando o console do SCVMM

### • **A sessão do Lenovo XClarity Integrator Unified Service torna-se inválida**

O console do Complemento da Lenovo faz login no daemon de segundo plano, o Lenovo XClarity Integrator Unified Service, quando o console é iniciado. Ou seja, uma nova sessão é criada.

A sessão não expirará se o console permanecer aberto e o daemon permanecer em serviço sem interrupção. Mas quando o daemon é interrompido de alguma forma, por exemplo, ao ser iniciado, a sessão fica inválida.

Quando uma sessão ficar inválida, você observará os seguintes sintomas:

- O painel de árvore de recursos no Complemento da Lenovo não mostra nada além dos nós de raiz ou as alterações de ativos não são mostradas no painel de árvore de recursos.
- As páginas da interface do usuário funcional são exibidas em branco ou não contêm dados quando eles deveriam ser exibidos.

**Nota:** Para obter instruções de como verificar o histórico de logins, consulte "Anexo B. Verificando as sessões do Lenovo XClarity Integrator Unified Service" no Guia do Usuário do Lenovo XClarity Integrator Add-in for Microsoft System Center Virtual Machine Manager .

Para corrigir o problema, use o procedimento a seguir para reiniciar o Console do SCVMM e o console do Complemento da Lenovo.

- 1. Clique em **Close (Fechar)** na janela do Console do SCVMM para fechar o console atual do SCVMM.
- 2. Na área de trabalho do Windows, clique duas vezes no atalho do console do SCVMM para abrir a janela do Console do SCVMM.
- 3. Abra o console Lenovo XClarity Integrator Add-in seguindo as instruções na seção "Iniciando o Complemento da Lenovo" do Guia do Usuário do Lenovo XClarity Integrator Add-in para Microsoft System Center Virtual Machine Manager .
- **As funções não estão disponíveis para um servidor System x quando selecionado no modo de exibição em árvore de recursos**

As funções não estarão disponíveis para servidores System x quando selecionado no modo de exibição em árvore de recursos do Complemento do Lenovo XClarity Integrator se o tipo de máquina do servidor não for determinado.

Conclua uma ou mais das seguintes etapas para obter o tipo de máquina de um servidor.

- Faça com que o serviço do servidor UUS seja executado com um logon do Windows/domínio que tenha a permissão de leitura de WMI para o sistema Hyper-V de destino. Para alterar a conta de usuário de um serviço do Windows, consulte [Página do Microsoft TechNet: Configurar como um](https://technet.microsoft.com/en-us/library/cc755249(v=ws.11).aspx) [serviço é iniciado.](https://technet.microsoft.com/en-us/library/cc755249(v=ws.11).aspx)
- Autentique um nó de hipervisor com um logon do Windows/domínio que tenha a permissão de leitura de WMI para o sistema Hyper-V de destino.
- Gerencie o servidor com um Lenovo XClarity Administrator, e registre o Lenovo XClarity Administrator no Complemento do Lenovo XClarity Integrator.
- Descubra o IMM para o servidor específico.

### • **Falha ao registrar o Lenovo XClarity Administrator com o endereço IPv6**

Quando você usar um endereço IPv6 para registrar o Lenovo XClarity Administrator, a mensagem Carregando, aguarde… será exibida, mas não retornará porque o Lenovo XClarity Integrator Unified Service não consegue obter a cadeia de certificados do endereço IPv6. Trata-se de uma limitação do Lenovo XClarity Integrator.

Para resolver o problema, baixe manualmente o certificado do Lenovo XClarity Administrator e inclua-o no Lenovo XClarity Integrator clicando em **Manage trusted certificates (Gerenciar certificados confiáveis)** ➙ **Add (Adicionar)**.

**Nota:** Servidores Think só dão suporte à reinicialização contínua. Trata-se de uma limitação do Complemento do Lenovo XClarity Integrator.

### • **Servidores ThinkServer só dão suporte à reinicialização contínua**

Trata-se de uma limitação do Complemento do Lenovo XClarity Integrator.

### • **Falha ao importar um certificado do Lenovo XClarity Administrator ao usar o Internet Explorer 10**

Ao importar manualmente um arquivo de certificado do Lenovo XClarity Administrator (PEM) para o Lenovo XClarity Integrator, a importação poderá falhar com a seguinte mensagem: Falha ao fazer upload do arquivo de certificado. Trata-se de um problema conhecido com o Internet Explorer. 10.

Execute uma das etapas a seguir para contornar o problema:

- Atualize o Internet Explorer para uma versão posterior ou use outro navegador.
- Ao importar o certificado, selecione **Paste certificate in PEM format (Colar certificado no formato PEM)**. Não use **Add from a file (PEM) (Adicionar de um arquivo [PEM])** para adicionar o certificado.

# <span id="page-12-0"></span>**Apêndice A. Avisos**

É possível que a Lenovo não ofereça os produtos, serviços ou recursos discutidos nesta publicação em todos os países. Consulte um representante Lenovo local para obter informações sobre os produtos e serviços disponíveis atualmente em sua área.

Qualquer referência a produtos, programas ou serviços Lenovo não significa que apenas produtos, programas ou serviços Lenovo possam ser utilizados. Qualquer produto, programa ou serviço funcionalmente equivalente, que não infrinja nenhum direito de propriedade intelectual da Lenovo, poderá ser utilizado em substituição a esse produto, programa ou serviço. Entretanto, a avaliação e verificação da operação de qualquer outro produto, programa ou serviço são de responsabilidade do Cliente.

A Lenovo pode ter patentes ou solicitações de patentes pendentes relativas a assuntos descritos nesta publicação. O fornecimento desta publicação não lhe garante direito algum sobre tais patentes. Pedidos de licença devem ser enviados, por escrito, para:

Lenovo (United States), Inc. 1009 Think Place - Building One Morrisville, NC 27560  $U.S.A$ Attention: Lenovo Director of Licensing

A LENOVO FORNECE ESTA PUBLICAÇÃO "NO ESTADO EM QUE SE ENCONTRA", SEM GARANTIA DE NENHUM TIPO, SEJA EXPRESSA OU IMPLÍCITA, INCLUINDO, MAS A ELAS NÃO SE LIMITANDO, AS GARANTIAS IMPLÍCITAS DE NÃO INFRAÇÃO, COMERCIALIZAÇÃO OU ADEQUAÇÃO A UM DETERMINADO PROPÓSITO. Alguns países não permitem a exclusão de garantias expressas ou implícitas em certas transações; portanto, essa disposição pode não se aplicar ao Cliente.

Essas informações podem conter imprecisões técnicas ou erros tipográficos. São feitas alterações periódicas nas informações aqui contidas; tais alterações serão incorporadas em futuras edições desta publicação. A Lenovo pode fazer aperfeiçoamentos e/ou alterações nos produtos ou programas descritos nesta publicação a qualquer momento sem aviso prévio.

Os produtos descritos nesta publicação não são destinados para uso em implantações ou em outras aplicações de suporte à vida, nas quais o mau funcionamento pode resultar em ferimentos ou morte. As informações contidas nesta publicação não afetam nem alteram as especificações ou garantias do produto Lenovo. Nada nesta publicação deverá atuar como uma licença expressa ou implícita nem como indenização em relação aos direitos de propriedade intelectual da Lenovo ou de terceiros. Todas as informações contidas nesta publicação foram obtidas em ambientes específicos e representam apenas uma ilustração. O resultado obtido em outros ambientes operacionais pode variar.

A Lenovo pode utilizar ou distribuir as informações fornecidas, da forma que julgar apropriada, sem incorrer em qualquer obrigação para com o Cliente.

Referências nesta publicação a Web sites que não são da Lenovo são fornecidas apenas por conveniência e não representam de forma alguma um endosso a esses Web sites. Os materiais contidos nesses Web sites não fazem parte dos materiais desse produto Lenovo e a utilização desses Web sites é de inteira responsabilidade do Cliente.

Todos os dados de desempenho aqui contidos foram determinados em um ambiente controlado. Portanto, o resultado obtido em outros ambientes operacionais pode variar significativamente. Algumas medidas podem ter sido tomadas em sistemas em nível de desenvolvimento e não há garantia de que estas medidas serão as mesmas em sistemas disponíveis em geral. Além disso, algumas medidas podem ter sido

estimadas através de extrapolação. Os resultados atuais podem variar. Os usuários deste documento devem verificar os dados aplicáveis para seu ambiente específico.

## <span id="page-13-0"></span>**Marcas Registradas**

Lenovo, o logotipo da Lenovo, Flex System, System x e NeXtScale System são marcas registradas da Lenovo nos Estados Unidos, em outros países e/ou em outros países.

Intel e Intel Xeon são marcas registradas da Intel Corporation nos Estados Unidos e/ou em outros países.

Internet Explorer, Microsoft e Windows são marcas registradas do grupo de empresas Microsoft.

Linux é uma marca registrada da Linus Torvalds.

Outros nomes de empresas, produtos ou serviços podem ser marcas registradas ou marcas de serviços de terceiros.

## <span id="page-13-1"></span>**Notas Importantes**

A velocidade do processador indica a velocidade do relógio interno do microprocessador; outros fatores também afetam o desempenho do aplicativo.

Ao consultar o armazenamento do processador, armazenamento real e virtual, ou o volume do canal, KB significa 1.024 bytes, MB significa 1.048.576 bytes e GB significa 1.073.741.824 bytes.

Ao consultar a capacidade da unidade de disco rígido ou o volume de comunicações, MB significa 1.000.000 bytes e GB significa 1.000.000.000 bytes. A capacidade total acessível pelo usuário pode variar, dependendo dos ambientes operacionais.

A Lenovo não representa ou garante produtos não Lenovo. O suporte (se disponível) a produtos não Lenovo é fornecido por terceiros, não pela Lenovo.

Alguns softwares podem ser diferentes de sua versão de varejo (se disponível) e podem não incluir manuais do usuário ou todos os recursos do programa.

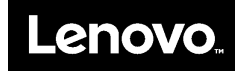